**[馬光恩](https://zhiliao.h3c.com/User/other/0)** 2006-09-11 发表

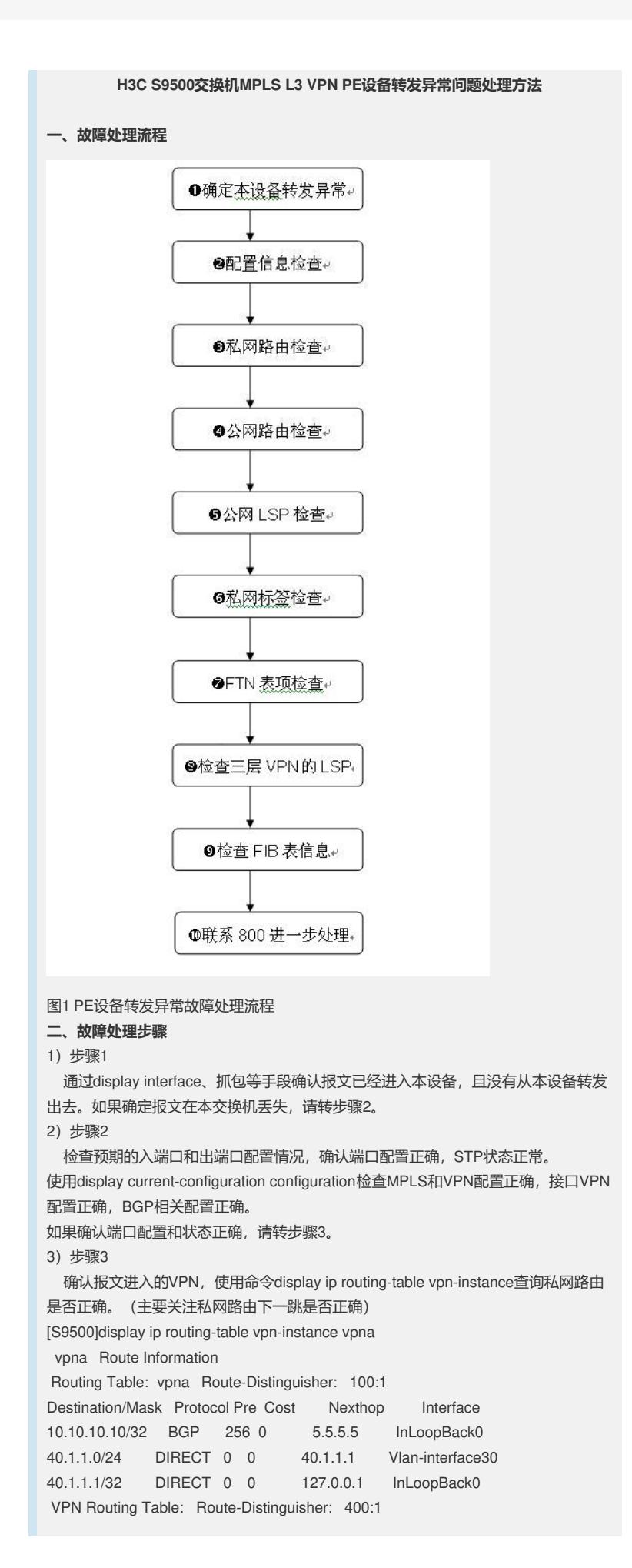

```
9.9.9.9/32 BGP 256 0 2.2.2.2 InLoopBack0
4)步骤4
 如果确定私网路由没有问题,通过私网的下一跳查询公网路由信息,确定下一跳是
否能够ping通。如果路由无法查询或者无法ping通,请根据"路由故障处理"进行相关定
位。
[S9500]display ip routing-table
Routing Table: public net
Destination/Mask Protocol Pre Cost Nexthop Interface
1.1.1.1/32 DIRECT 0 0 127.0.0.1 InLoopBack0
2.2.2.2/32 OSPF 10 22 30.1.1.2 Vlan-interface20
3.3.3.3/32 OSPF 10 11 30.1.1.2 Vlan-interface20
5.5.5.5/32 OSPF 10 12 30.1.1.2 Vlan-interface20
19.1.1.0/24 OSPF 10 21 30.1.1.2 Vlan-interface20
20.1.1.0/24 OSPF 10 11 30.1.1.2 Vlan-interface20
30.1.1.0/24 DIRECT 0 0 30.1.1.1 Vlan-interface20
30.1.1.1/32 DIRECT 0 0 127.0.0.1 InLoopBack0
31.1.1.0/24 OSPF 10 22 30.1.1.2 Vlan-interface20
127.0.0.0/8 DIRECT 0 0 127.0.0.1 InLoopBack0
127.0.0.1/32 DIRECT 0 0 127.0.0.1 InLoopBack0
5)步骤5
 通过命令display mpls lsp查询公网LSP建立情况,确认公网LSP正确建立,出接口
是否正确。
[S9500]dis mpls lsp
-----------------------------------------------------------------------
      LSP Information: Ldp Lsp
-----------------------------------------------------------------------
NO FEC NEXTHOP I/O-LABEL OUT-INTERFACE
1 1.1.1.1/32 127.0.0.1 3/----- -------
2 3.3.3.3/32 30.1.1.2 -----/3 Vlan20
3 5.5.5.5/32 30.1.1.2 -----/1025 Vlan20
4 2.2.2.2/32 30.1.1.2 -----/1026 Vlan20
TOTAL: 4 Record(s) Found.
6)步骤6
 通过命令display bgp vpnv4 vpn-instance routing-table检查私网标签分配是否正确
,主要关注到达目的地的标签是否正确分配
[S9500]dis bgp vpnv4 vpn-instance vpna routing-table
Flags: # - valid ^ - active I - internal
   D - damped H - history S - aggregate suppressed
In/out As t/mask Next-hop Med Local-pref label path
--------------------------------------------------------------------------------
 Route Distinguisher:100:1 (VPN instance:vpna)
#^I 10.10.10.10/32 5.5.5.5 0 100 -/4096
#^ 40.1.1.0/24 0.0.0.0 0 4096/-
 Route Distinguisher:400:1
#^I 9.9.9.9/32 2.2.2.2 0 100 -/1024
Routes total: 3
7)步骤7
 通过命令display mpls ftn vpn-instance检查FTN表项是否正确,主要关注到目的地
址的出接口信息和标签信息(需要进入隐含模式进行确认)
[S9500] hidecmd
[S9500-hidecmd]display mpls ftn vpn-instance vpna
Destination/Mask OutInterface InnerLabel Token
10.10.10.10/32 Vlan-interface20 4096 1
40.1.1.0/24 Vlan-interface30 [No Label] -1
40.1.1.1/32 InLoopBack0 [No Label] -1
40.1.1.2/32 Vlan-interface30 [No Label] -1
9.9.9.9/32 Vlan-interface20 1024 2
TOTAL: 5 Record(s) Found.
8) 步骤8
 使用命令display mpls l3vpn-lsp vpn-instance检查L3VPN的出、入标签和前面查询
结果是否匹配
[S9500]dis mpls l3vpn-lsp vpn-instance vpna
-----------------------------------------------------------------------
```
LSP Information: L3vpn Ingress Lsp

Vpn-instance Name: vpna Route Distinguisher: 100:1 NO FEC NEXTHOP OUTER-LABEL OUT-INTERFACE 1 10.10.10.10/32 30.1.1.2 1025(vpn) Vlan20 2 9.9.9.9/32 30.1.1.2 1026(vpn) Vlan20 TOTAL: 2 Record(s) Found.

-----------------------------------------------------------------------

LSP Information: L3vpn Egress Lsp

-----------------------------------------------------------------------

-----------------------------------------------------------------------

-----------------------------------------------------------------------

-----------------------------------------------------------------------

NO VRFNAME INNER-LABEL NEXTHOP OUT-INTERFACE 1 vpna 4096 0.0.0.0 InLoop0 TOTAL: 1 Record(s) Found.

LSP Information: L3vpn Transit Lsp

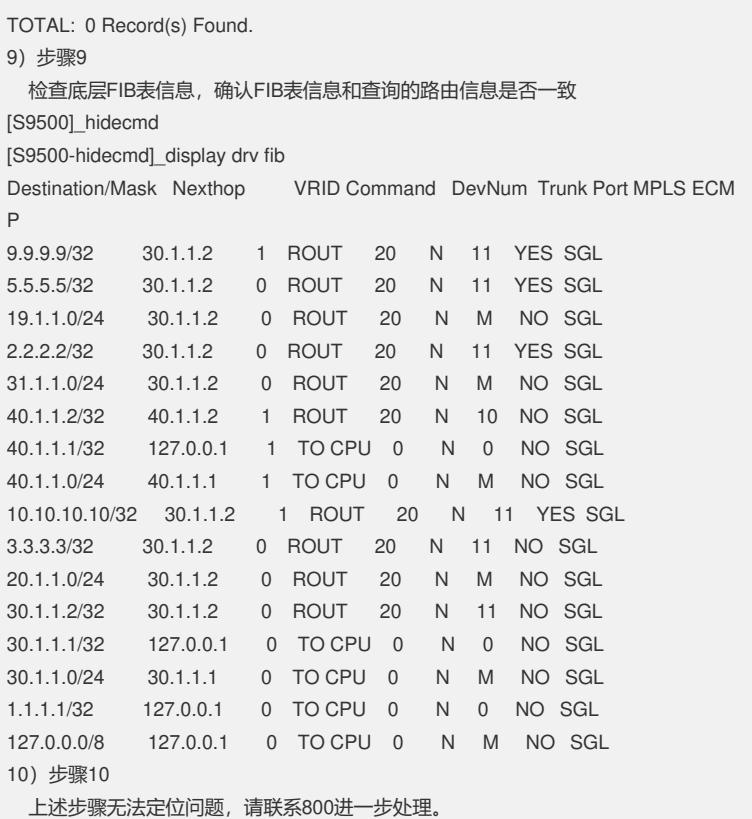